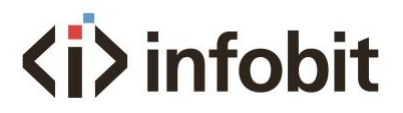

# iTrans D401

# 4x1 3G SDI Multiviewer w/ seamless switching

*User manual V1.0*

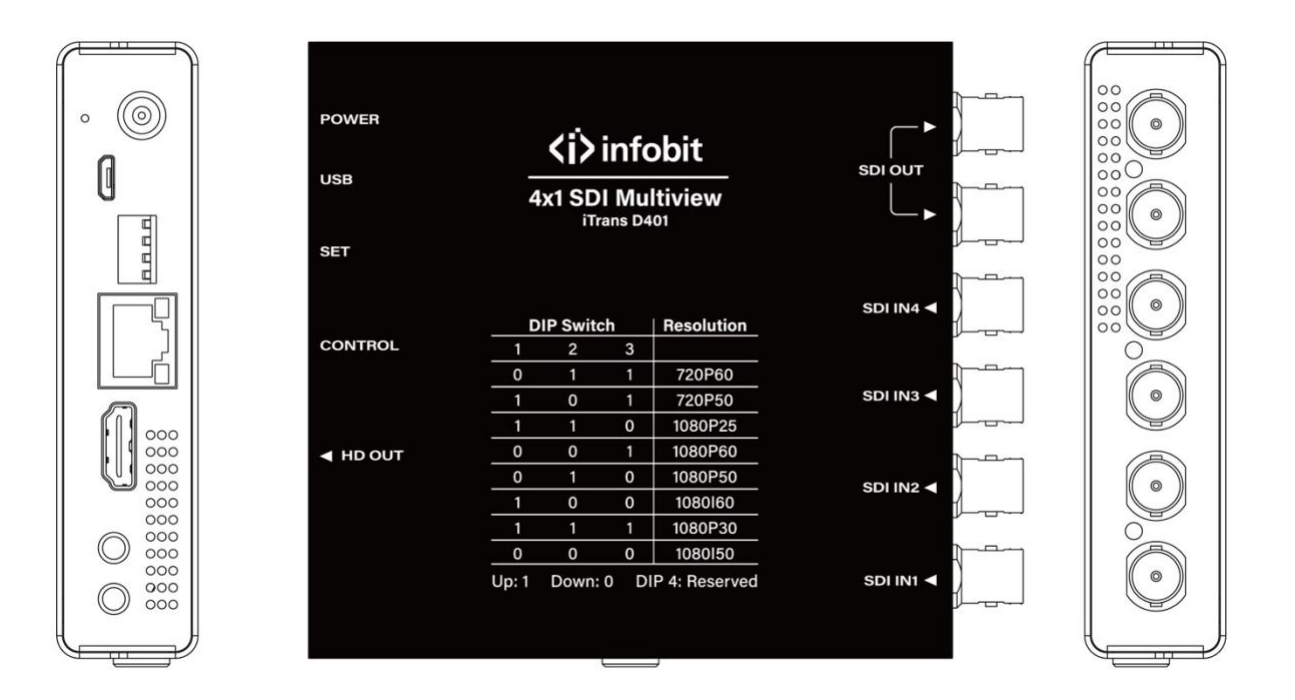

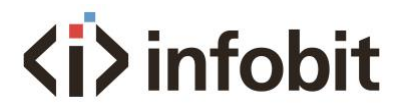

## Introduction

The iTrans D401 is a professional 4x1 SDI multiviewer that supports multiple 3G SDI signals. It supports 15x displaying mode including single image, dual images, quad images modes. With network control by the Windows-based software, the displaying modes can be switched. It supports seamless switching without any black screen intervals.

#### Key Features

- 4x 3G SDI inputs
- 2x 3G SDI mirror outputs
- 1x HDMI output
- Single image, Dual-image PIP, Dual-image POP, Quad-image split view
- Auto-cycle of single-images modes
- Adaptive input signal, optional output resolutions
- Seamless switching without any black screen intervals
- DIP switch to setup output resolutions
- With network control software
- Supports SD/HD/3G SDI
- 3G SDI Level A
- With both DV and USB C power supply

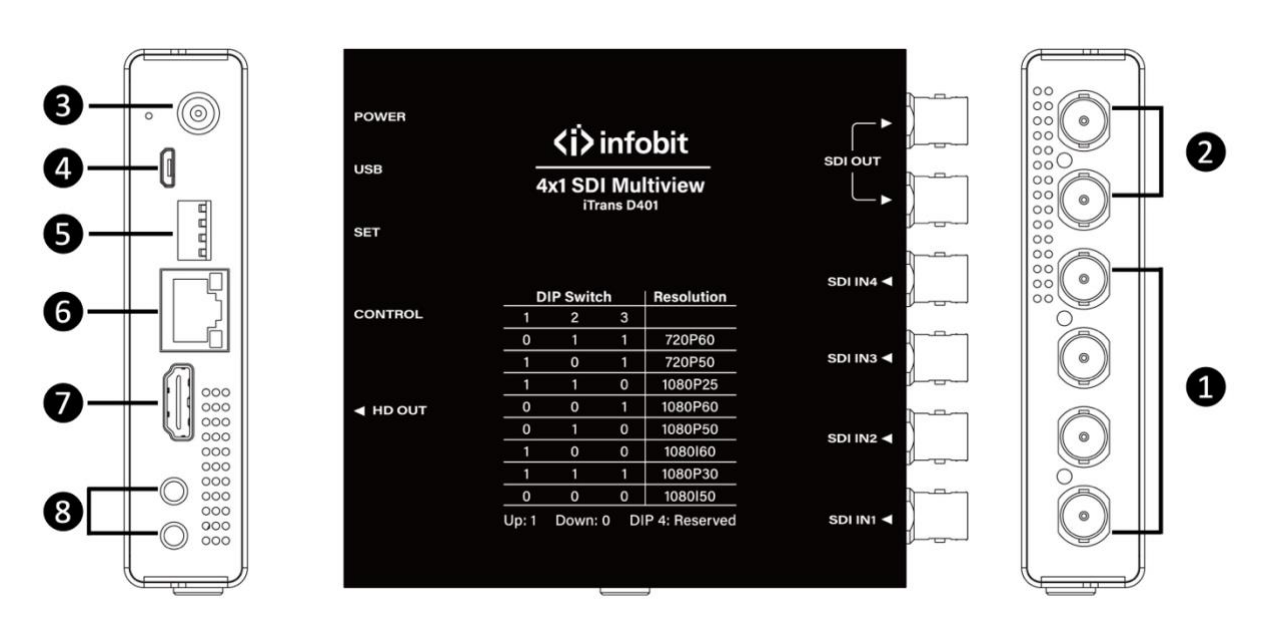

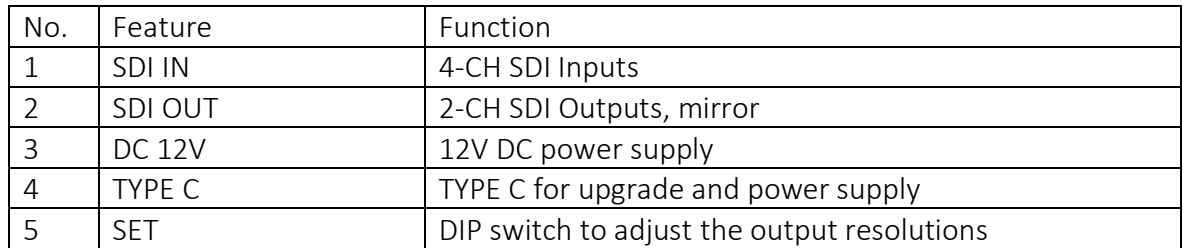

## Connections

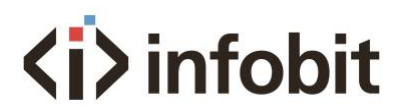

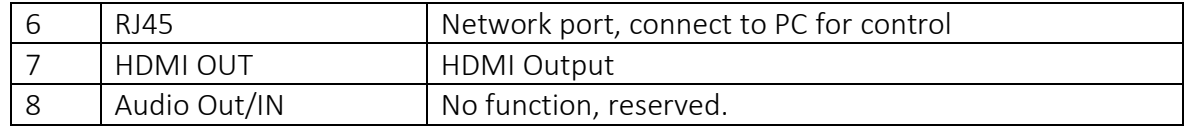

# Diagram

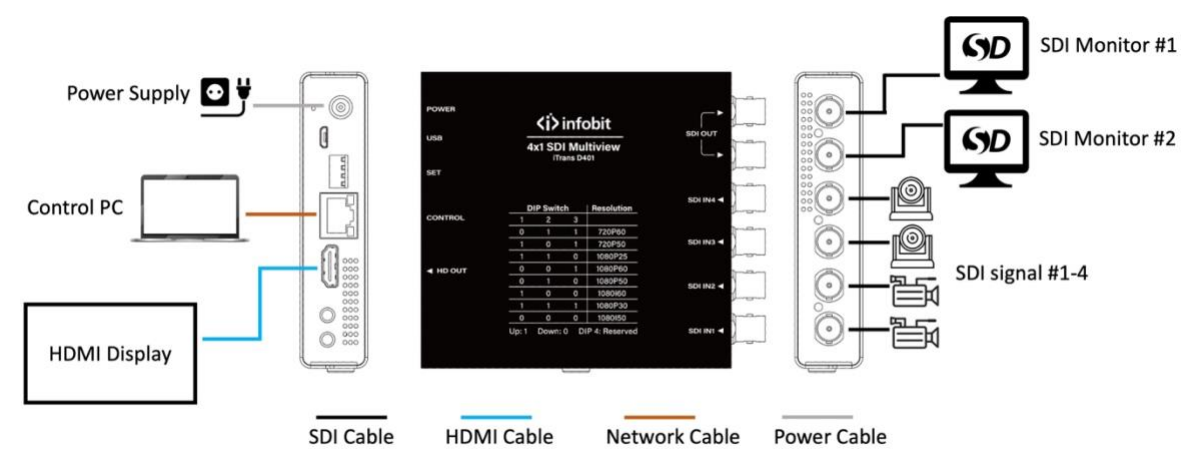

#### Spec

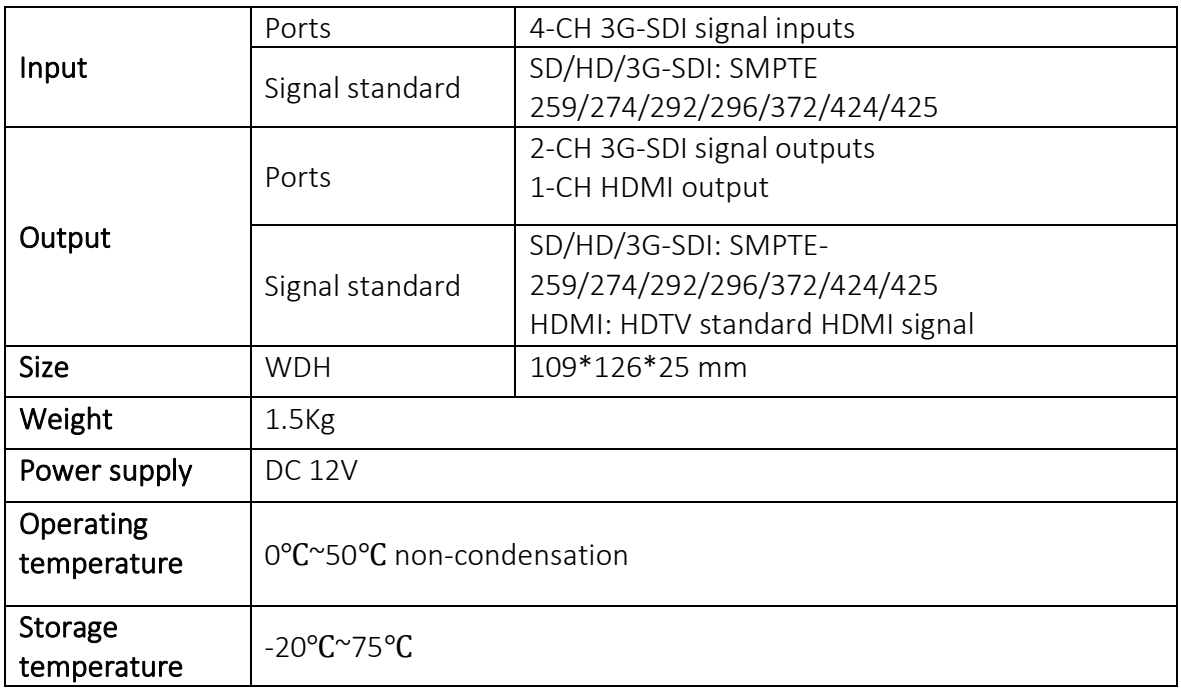

# 1 Install Software

Download the control software on our website: [www.infobitav.com/itrans-d401](http://www.infobitav.com/itrans-d401)

Install the control software *iTrans D401\_v1.0.1.6* (version should be updated without prior notice) on your Windows PC.

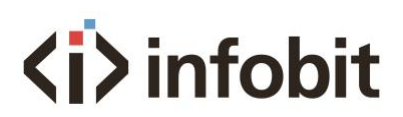

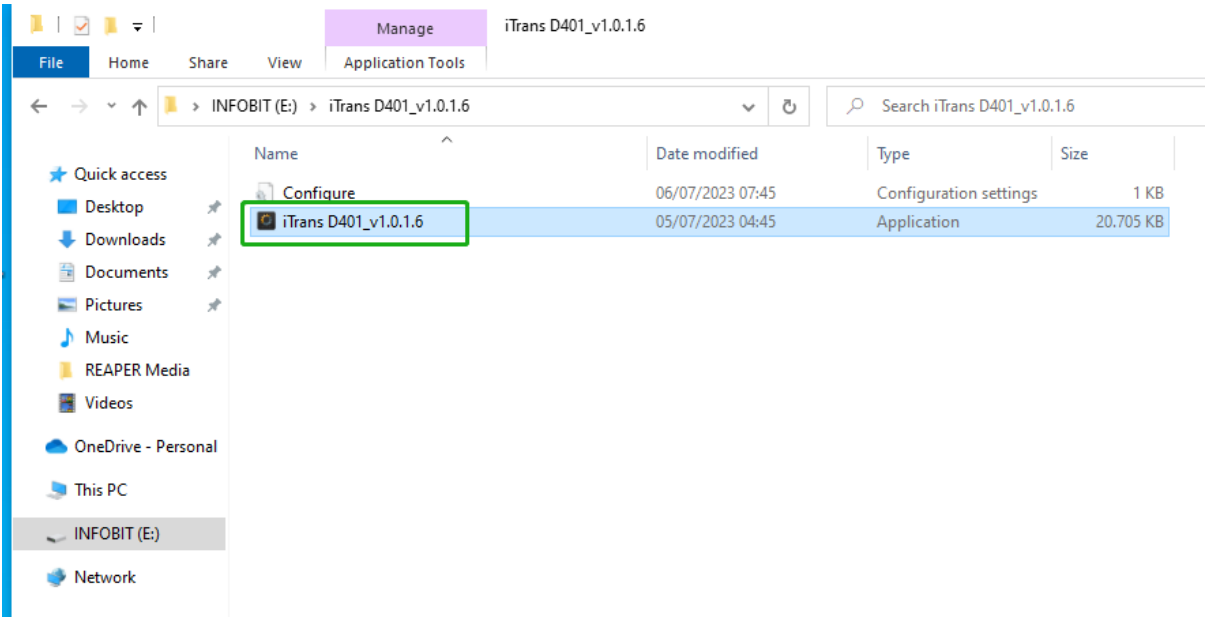

#### 2 Setup PC network

The control PC must be setup with the IP address (192.168.1.xxx) to make sure it is within the same subnet with the iTrans D401 (default IP 192.168.1.215) at the first time connection.

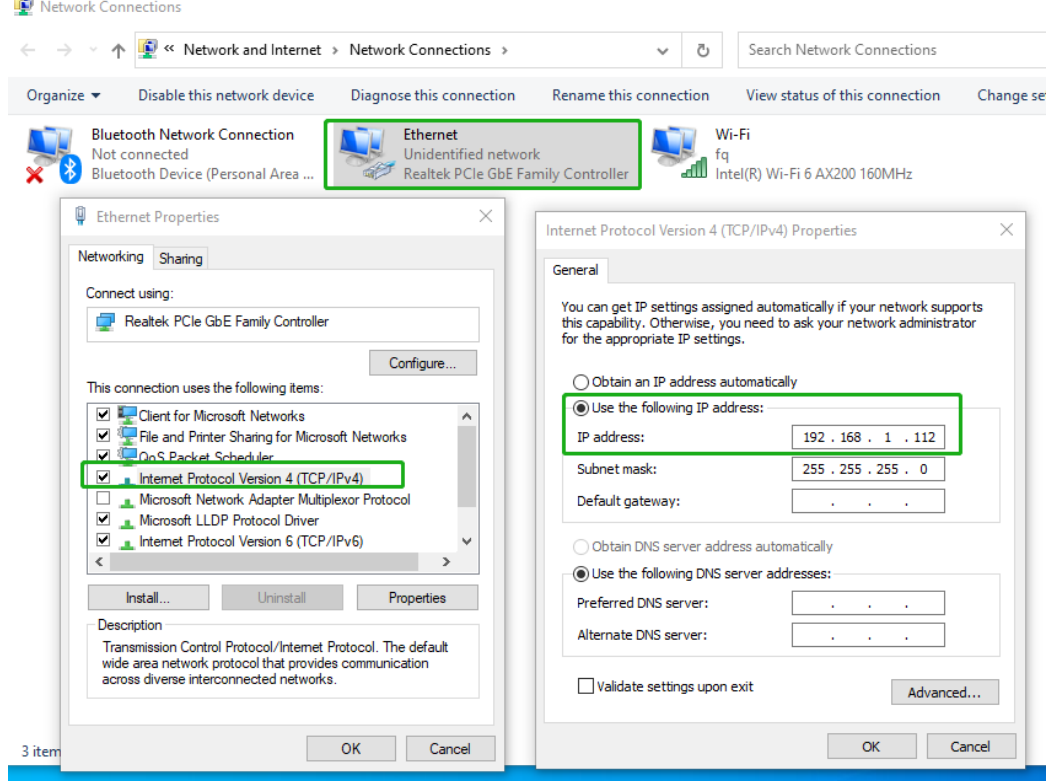

Then click the Scan button to search and select the detected device in the dropdown list.

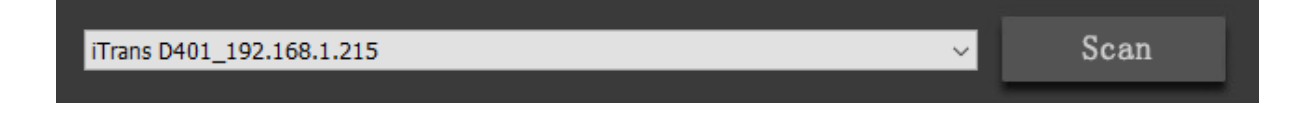

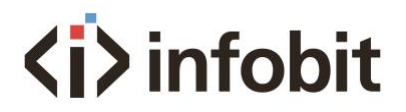

After the iTrans D401 being connected, the user can change the device IP address as shown on below picture:

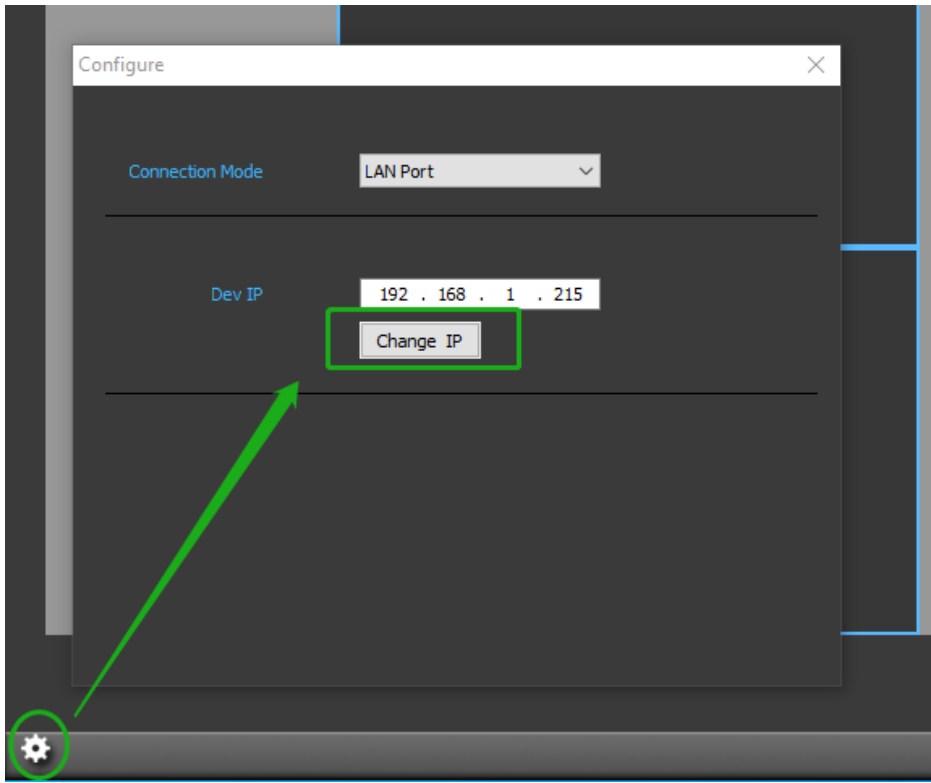

# 3 Control the iTrans D401

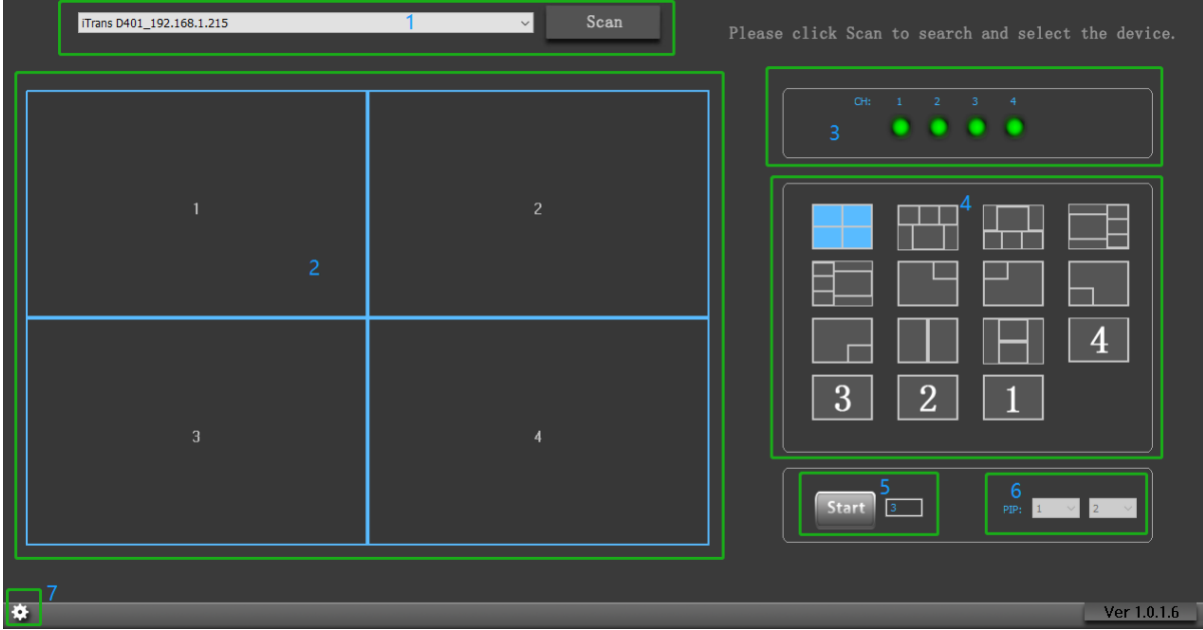

3- (1) Scan and connect the iTrans D401

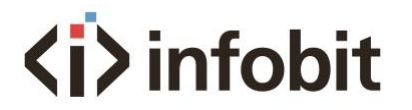

#### iTrans D401\_192.168.1.215

 $\checkmark$ 

3- (2) Showing the Multiview mode with input signal number on each image.

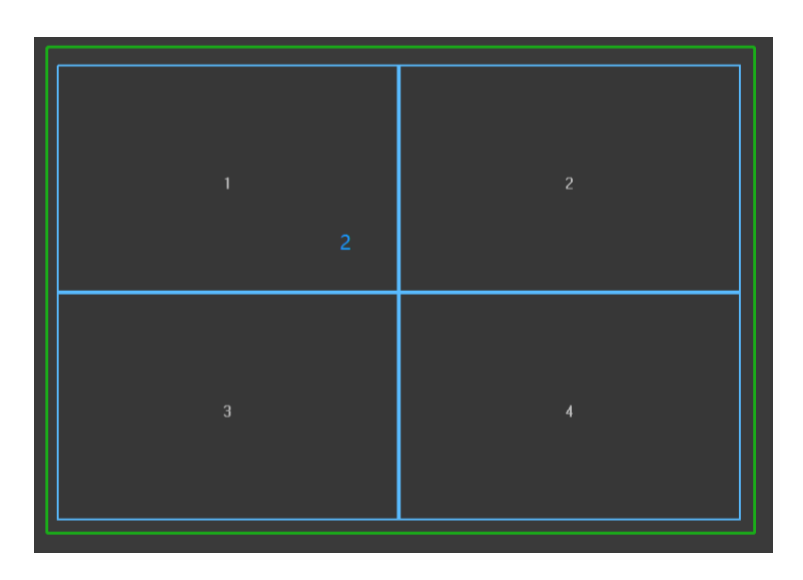

3- (3) Status: Green means signal is available; Red means signal lost or disconnected.

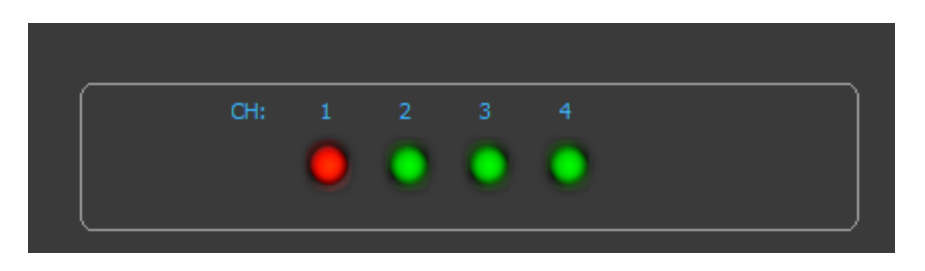

3- (4) Mode switch: Click the right displaying mode to switch among the 15x built-in layouts.

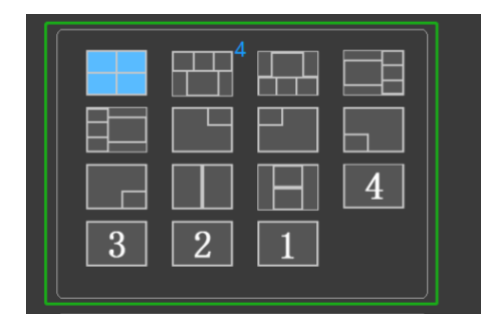

3- (5) Auto cycle: enter the auto-cycling intervals (in seconds) and click Start button. The display will auto cycle among the 4x single images modes (Single image 1, 2, 3 and 4).

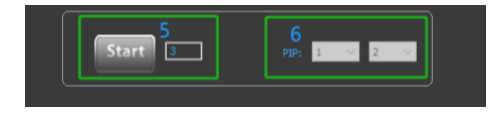

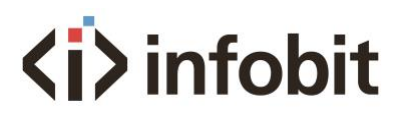

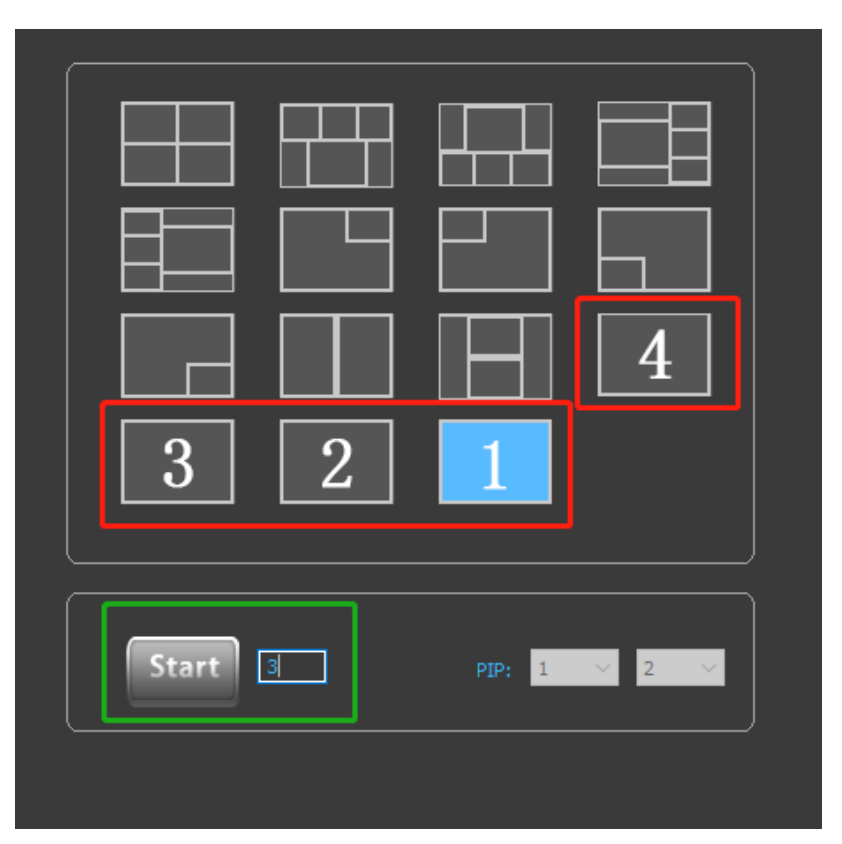

3- (6) PIP: Select and switch the signal source for PIP or POP mode. Please note the first image only can be selected under POP mode and cannot be selected under PIP mode (the INPUT #1 is displaying on the background image by default under PIP mode).

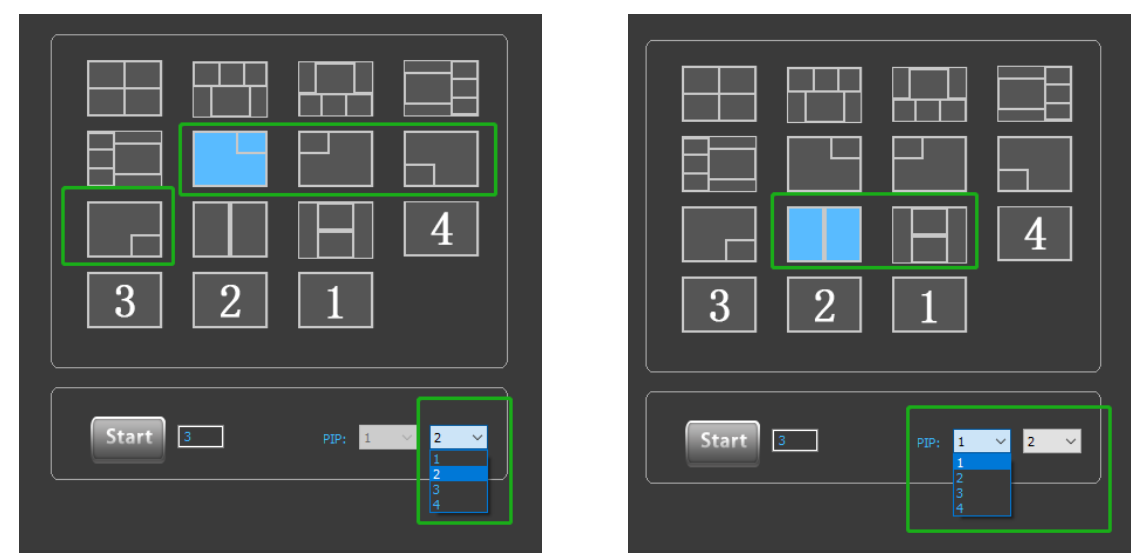

*3-(6)-1: PIP mode 3-(6)-2: POP mode*

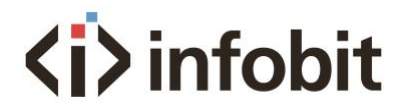

# Quad-image modes

Under all qual-image modes, the top-left or the bigger image is always displaying the INPUT #1 SDI signal.

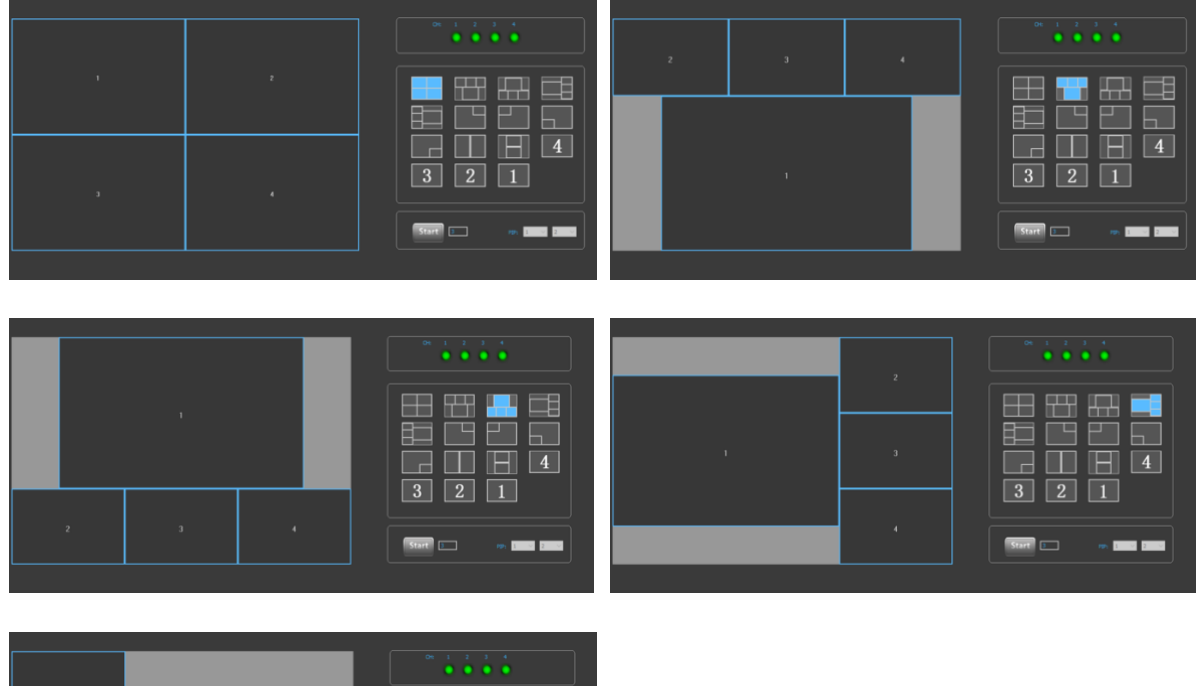

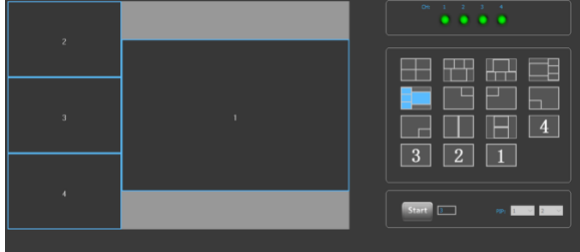

# Setup resolution

The supported resolutions can be switched by the DIP switch.

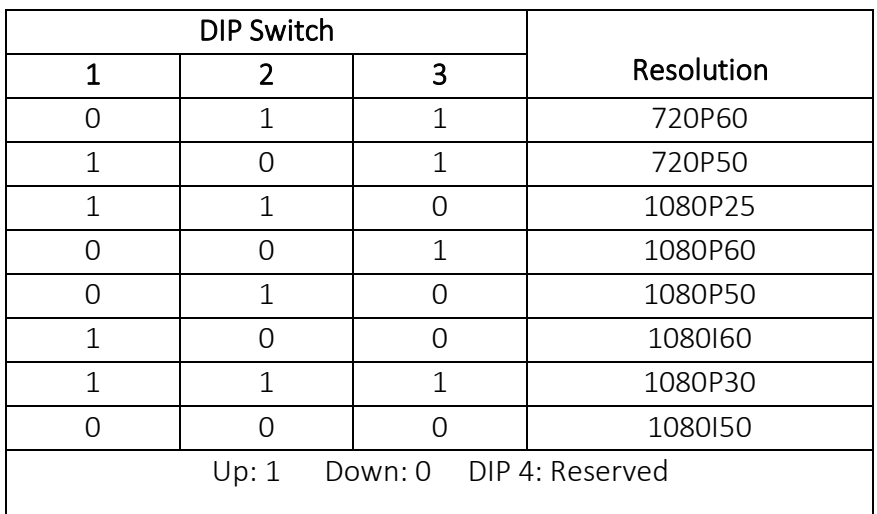

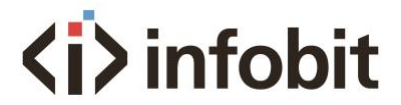

# Package list iTrans D401 1x DC power supply 1x User manual 1x

# Technical support

For any technical support, please contact your local distributor, reseller or send email to INFOBIT directly via [info@infobitav.com.](mailto:info@infobitav.com)